### **Introduction**

# **Home Automation Interface Capabilities**

When used with an EVO Series or DGP-848 (V4.11 or higher) control panel, the Printer Module can also be used as an interface between a home automation system and your control panel. For information on this feature and its related programming sections, refer to the *ASCII Protocol Programming Instructions* and/or C*-Bus Programming Instructions* available on our website at paradox.com.

# **Technical Specifications**

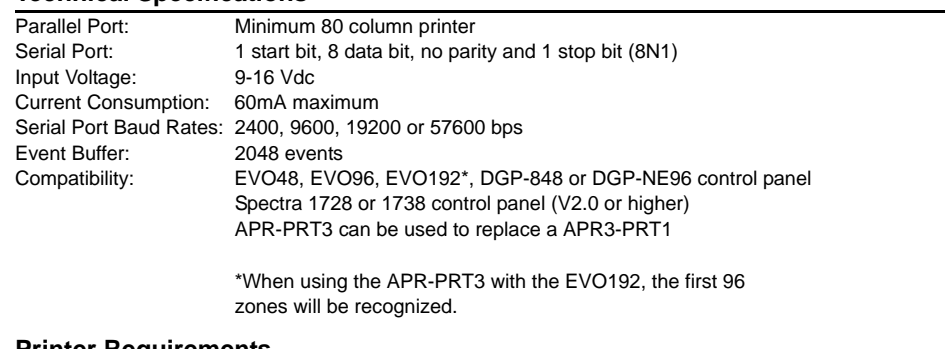

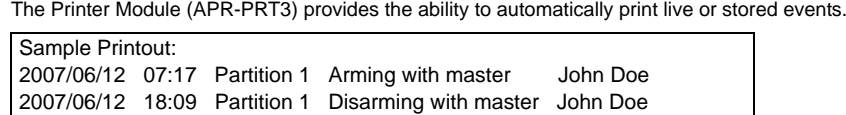

### **Printer Requirements**

Dot matrix, inkjet or laser printers can be connected through one of your computer's COM ports to the Printer Module's serial port. Events can be displayed and printed using communication software like **Procomm™**, **Telix©** and **HyperTerminal®**.

It is recommended that only dot matrix printers that support a minimum of 80 columns be connected directly to the Printer Module. Only dot matrix printers can print individual events in real time.

### <span id="page-0-0"></span>**LED Feedback**

### **Panel Bus**

### **Serial Bus**

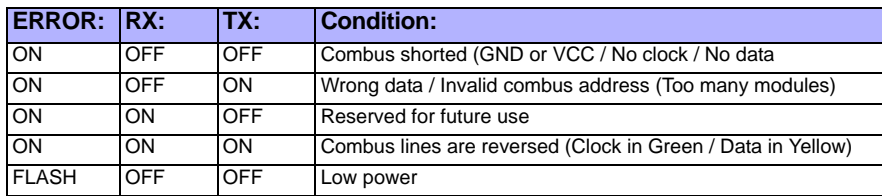

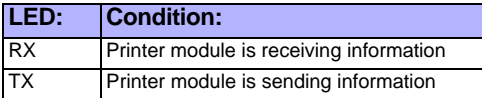

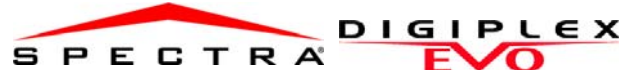

**Printer Module V1.1APR-PRT3**

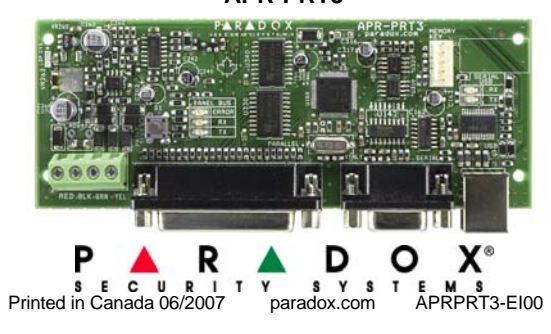

Event Groups 000 to 055 can be used to program the Printer Module's ed when

When the APR-PRT3 emits a confirmation beep, wait for a second confirmation beep and then remove the Memory Key.

3. From the **Connect Using** drop-down list select the **COM** port connected to the

nat is set

HyperTerminal® sets the **Data bits** at **8**, the **Parity** at **None** and the **Stop bits** at

Module. Click on the **Properties** icon (or select **Properties** from the **File** menu). ings tab. Under **Emulation**, verify that it is set as **Auto Detect**. If not, select **Auto Detect** 

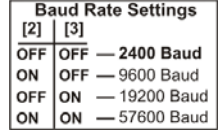

Set the Printer Module's serial port usage to either Event Reporting (off) or Home

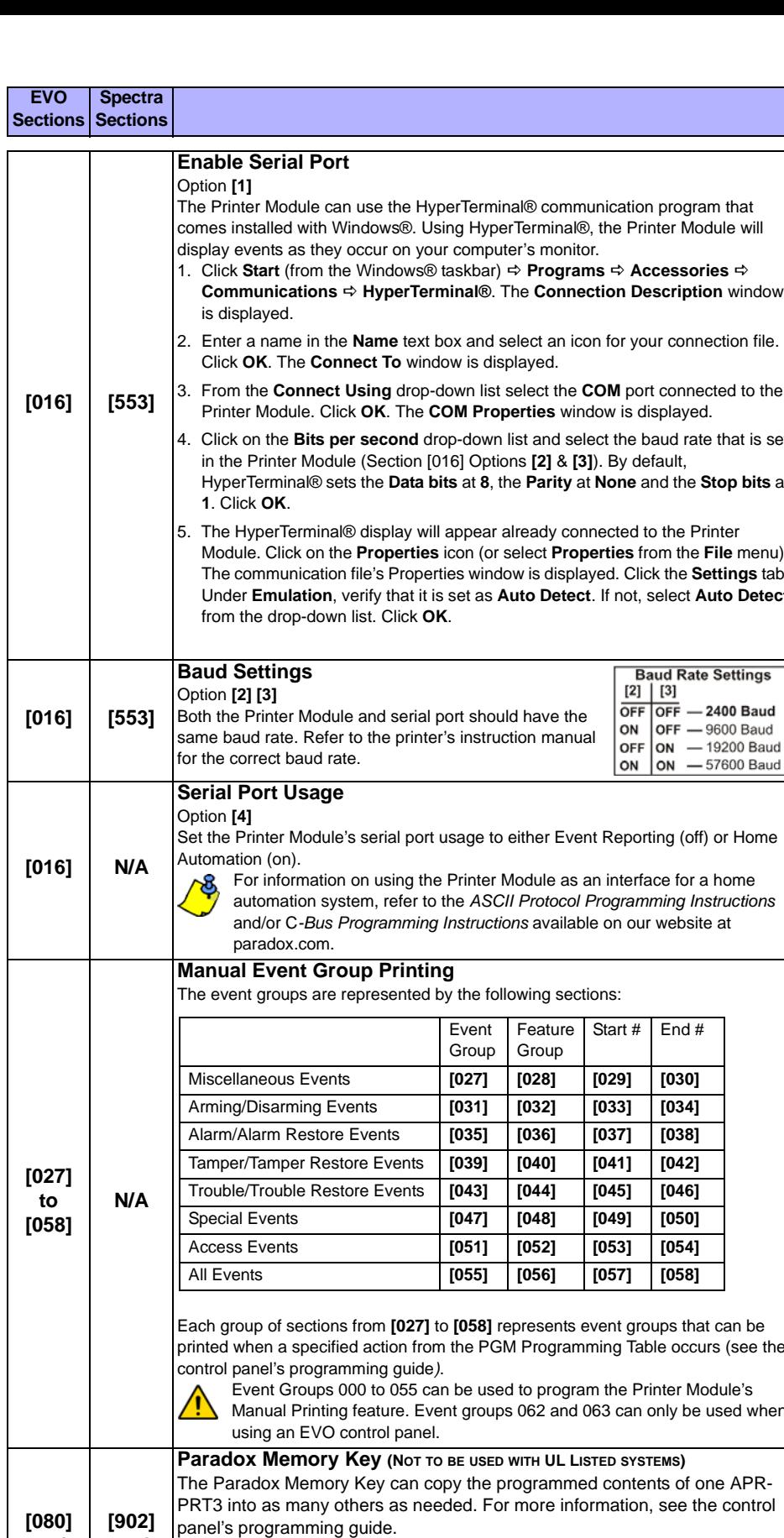

For information on using the Printer Module as an interface for a home automation system, refer to the *ASCII Protocol Programming Instructions* and/or C*-Bus Programming Instructions* available on our website at

(see the

**and [090]**

**and [900]**

## **EVO Spectra**

**[090] [902]** = Copy to Memory Key

**[080] [900]** = Paste to APR-PRT3

**Entering EVO Programming** 1. Hold **[0]** key + **[INSTALLER CODE]** 2. Enter section **[953]** (DGP-848) **[4003]** (EVO) 3. Enter module's 8-digit **[SERIAL NUMBER]** 4. Enter **[SECTION]** and enter the required **[DATA]**

# **Entering Spectra Programming** 1. Press the **[ENTER]** key 2. Enter the **[INSTALLER CODE]**

3. Enter 3-digit **[SECTION]** you wish to program 4. Enter the required **[DATA]**

**EVO Spectra Sections Sections**

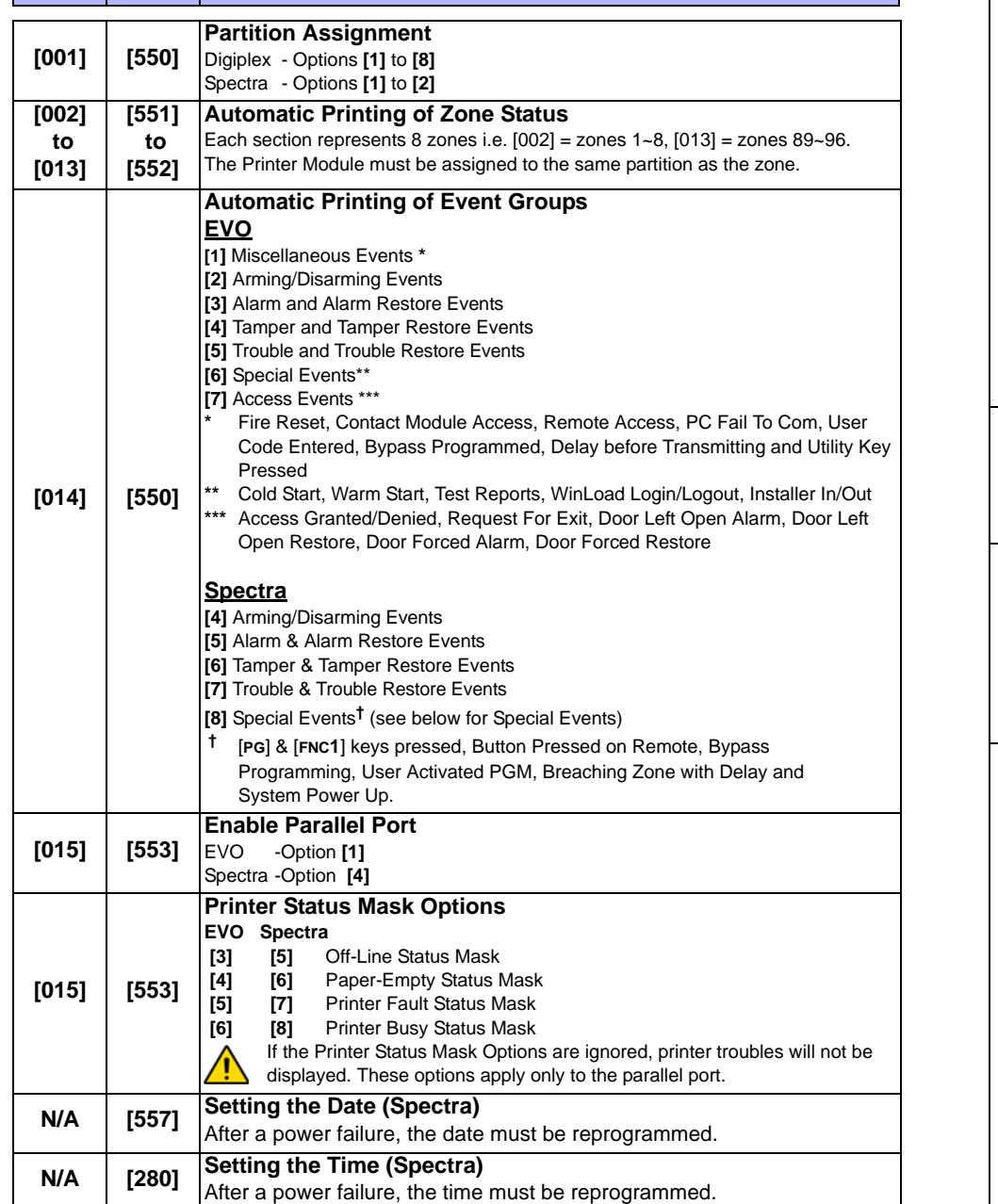

 $window$ 

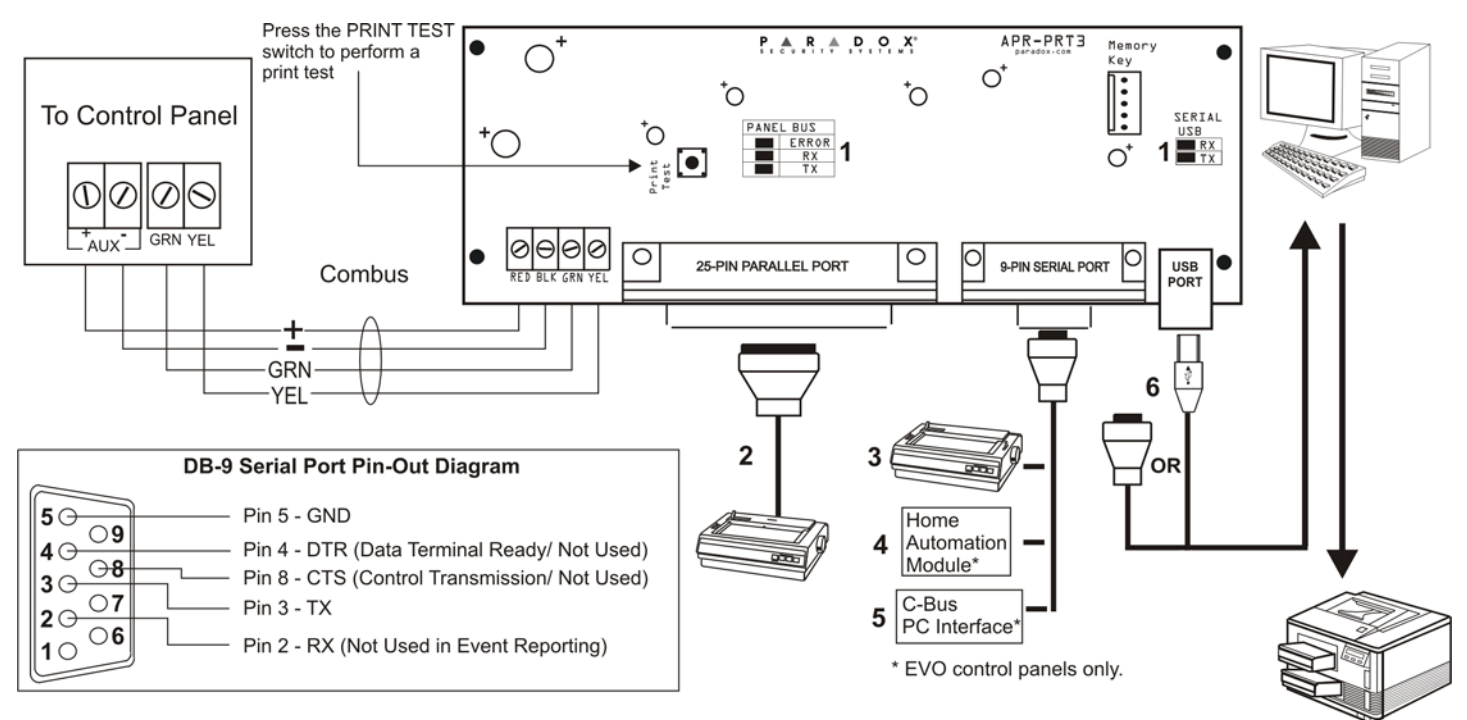

- 1. See ["LED Feedback" on page](#page-0-0) 1
- 2. 25-Pin Parallel Port: Connect the Printer Module's 25-pin parallel port to any dot matrix printer. Note: The dot matrix printer must support a minimum of 80 columns.
- 3. 9-Pin Serial Port: Connect the Printer Module's 9-Pin serial port to a dot matrix printer. Note: The dot matrix printer must support a minimum of 80 columns.
- 4. 9-pin Serial Port: Connect the Printer Module's 9-pin serial port to a home automation module.
- 5. 9-pin Serial Port: Connect C-Bus to the Printer Module using a *null modem cable*.
- 6. 9-pin Serial Port: Connect either the Printer Module's USB or 9-pin serial port to a computer's COM port to view the control panel's events on the computer's monitor. The events display on the monitor can then be printed through the printer connected to the computer.

For complete warranty information on this product please refer to the Limited Warranty Statement found on the website www.paradox.com/terms. Your use of the Paradox product signifies your acceptance of all warranty terms and conditions.

Remove AC power and battery before adding a module to the system. Please refer to the control panel's Reference & Installation Manual for the  $\sqrt{N}$ maximum allowable installation distance. Only one APR-PRT3 can be connected per Spectra control panel.

 $\sqrt{8}$ 

Printer cable length must not exceed 25ft.

# **Warranty**

© 2007 Paradox Security Systems Ltd. All rights reserved. Specifications may change without prior notice. One or more of the following US patents may apply: 7046142, 6215399, 6111256, 6104319, 5920259, 5886632, 5721542, 5287111, 5119069, 5077549 and RE39406 and other pending patents may apply. Canadian and international patents may also apply.

Spectra, Digiplex and EVO are trademarks or registered trademarks of Paradox Security Systems Ltd. or its affiliates in Canada, the United States and/or other countries.

Free Manuals Download Website [http://myh66.com](http://myh66.com/) [http://usermanuals.us](http://usermanuals.us/) [http://www.somanuals.com](http://www.somanuals.com/) [http://www.4manuals.cc](http://www.4manuals.cc/) [http://www.manual-lib.com](http://www.manual-lib.com/) [http://www.404manual.com](http://www.404manual.com/) [http://www.luxmanual.com](http://www.luxmanual.com/) [http://aubethermostatmanual.com](http://aubethermostatmanual.com/) Golf course search by state [http://golfingnear.com](http://www.golfingnear.com/)

Email search by domain

[http://emailbydomain.com](http://emailbydomain.com/) Auto manuals search

[http://auto.somanuals.com](http://auto.somanuals.com/) TV manuals search

[http://tv.somanuals.com](http://tv.somanuals.com/)